## **ISLEVER**

# E20-380

storage management implementation

DEMO

### https://www.islever.com/e20-380.html https://www.islever.com/emc.html

For the most up-to-date exam questions and materials, we recommend visiting our website, where you can access the latest content and resources.

#### **QUESTION NO: 1**

What is the pre-requisite software required by the ControlCenter 5.2 Storage Agent for HDS to discover Sun 9900 Series Arrays?

 $\overline{a}$ 

- A. Solutions Enabler
- B. CommandView
- C. HiCommand
- D. TotalStorage Enterprise Storage Server CLI

**Answer: C**

#### **QUESTION NO: 2 DRAG DROP**

Click the Task button.

Order the steps of a ControlCenter 5.2 Upgrade.

#### Order the steps of a ControlCenter 5.2 Upgrade.

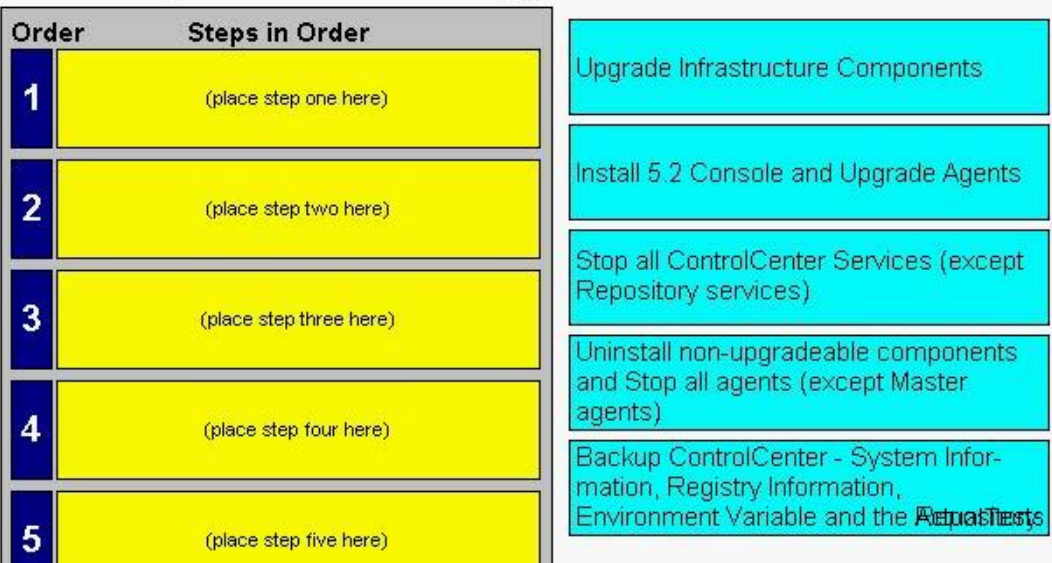

**Answer:**

#### Order the steps of a ControlCenter 5.2 Upgrade.

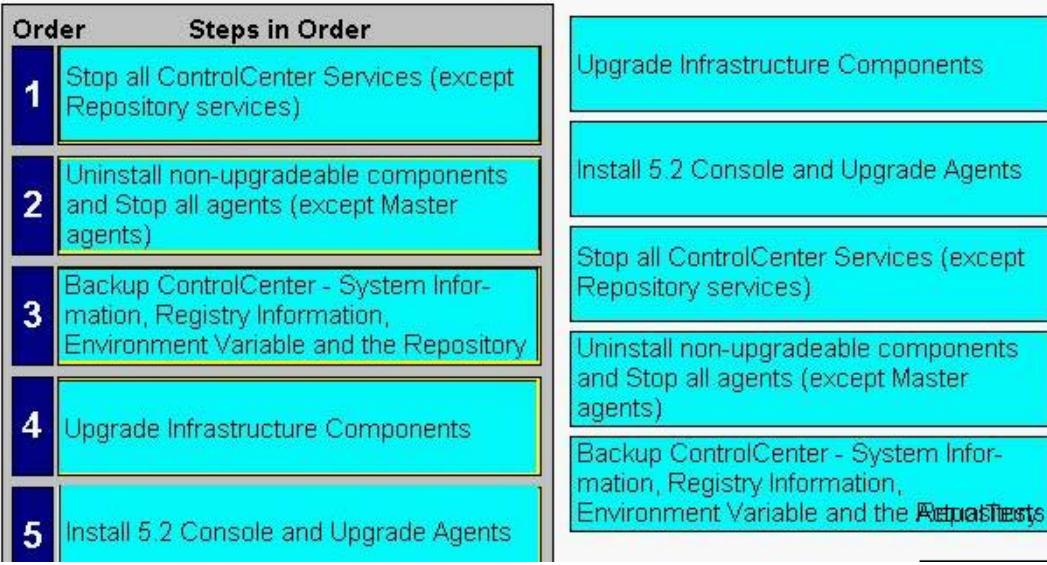

 $\overline{a}$ 

#### **QUESTION NO: 3**

How would you enable the Web Console to communicate using SSL?

- A. Use the Installation Wizard to install the ControlCenter Secure Console
- B. Manually launch the Web Console Server with the command: tomcat.exe -p ssl128
- C. Download and install the Apache web server SSL module on the Web Console Server
- D. Remove comments around the SSL section of the server.xml file

#### **Answer: D**

#### **QUESTION NO: 4 DRAG DROP**

Click the Task button.

Identify the correct sequence of operations during a ControlCenter 5.2 upgrade.

#### Identify the correct sequence of operations during a ControlCenter 5.2 upgrade.

 $\overline{a}$ 

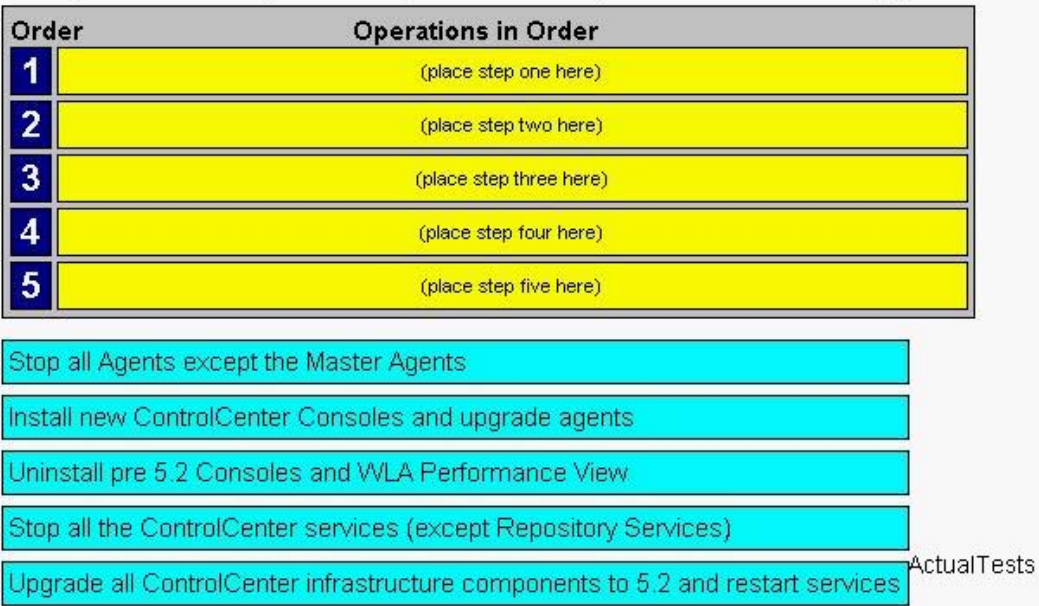

#### **Answer:**

Identify the correct sequence of operations during a ControlCenter 5.2 upgrade.

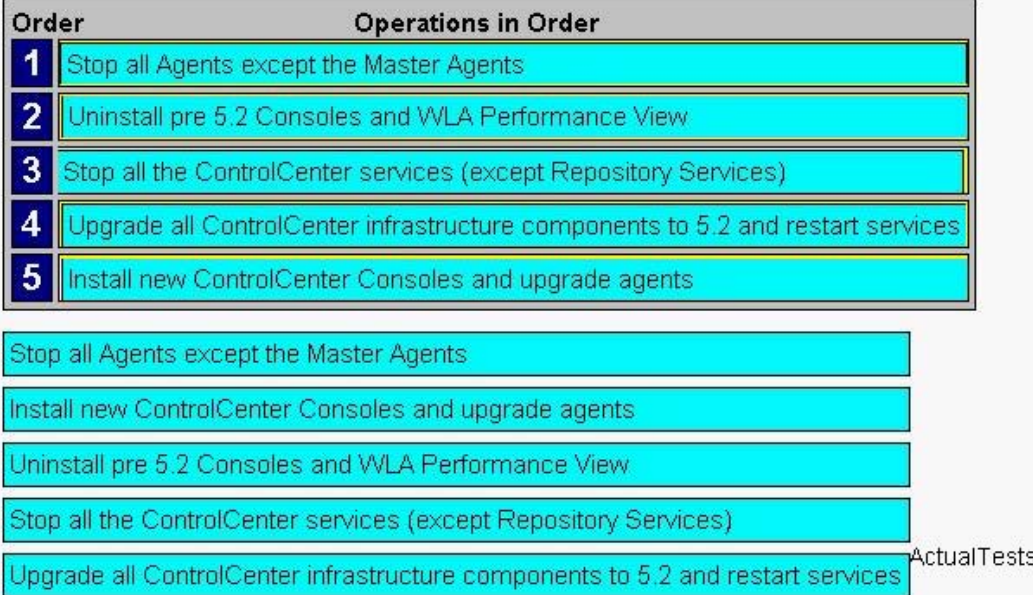

#### **QUESTION NO: 5 DRAG DROP**

Click the Task button.

What is the sequence of steps used to install the ControlCenter 5.2 Infrastructure?